## Date and Time tab

## **Overview**

Configure how Tiki displays date and time information.

#### **To Access**

From the [General Admin](https://doc.tiki.org/General-Admin) page, click the **Date and Time** tab.

#### **Notes**

See the [Date and Time Formats table](#page--1-0) and [PHP Manual](http://www.php.net/manual/en/function.strftime.php) for detailed information on date and time settings.

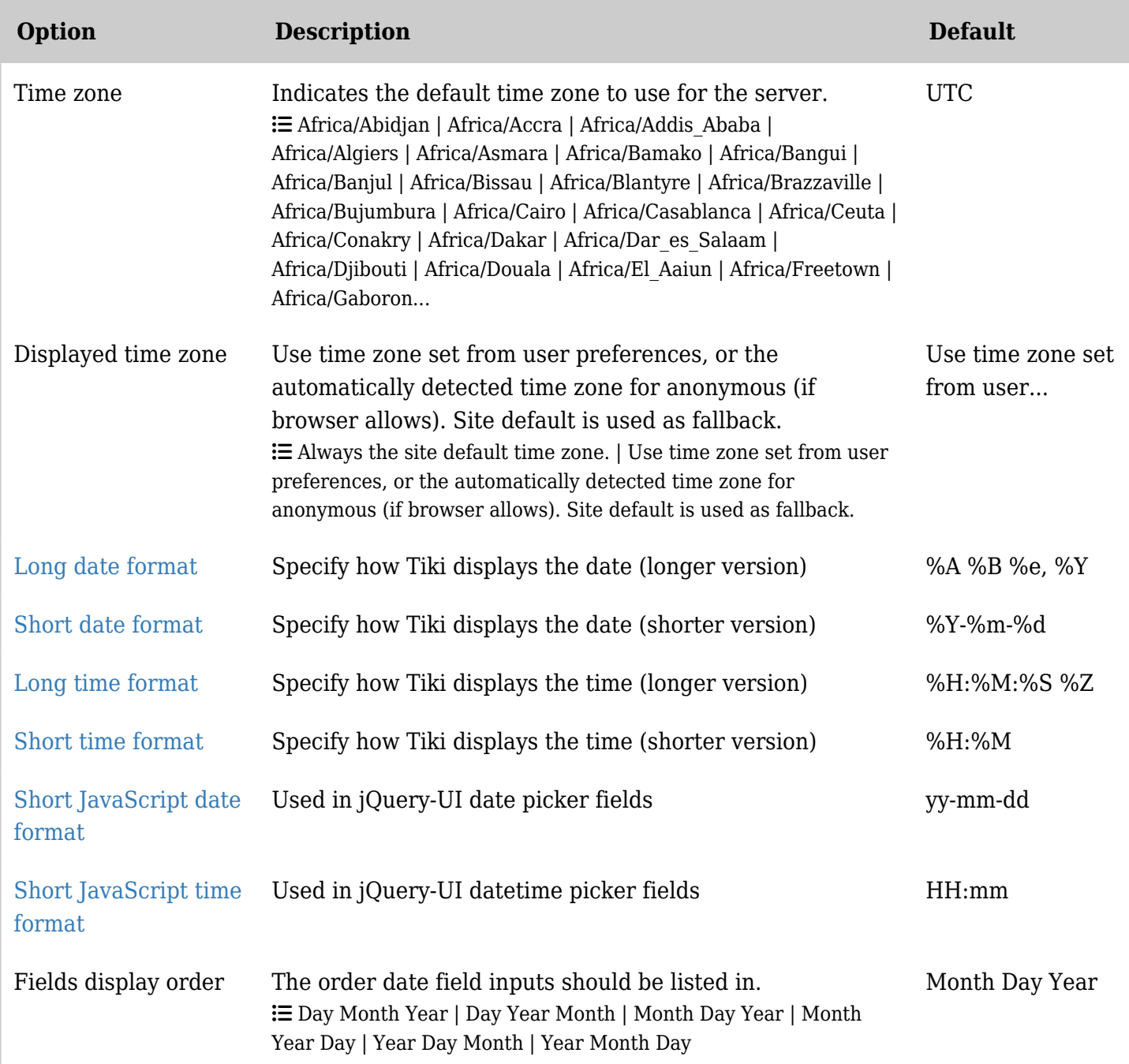

#### Related Topics [Date and Time Features](https://doc.tiki.org/Date-and-Time-Features)

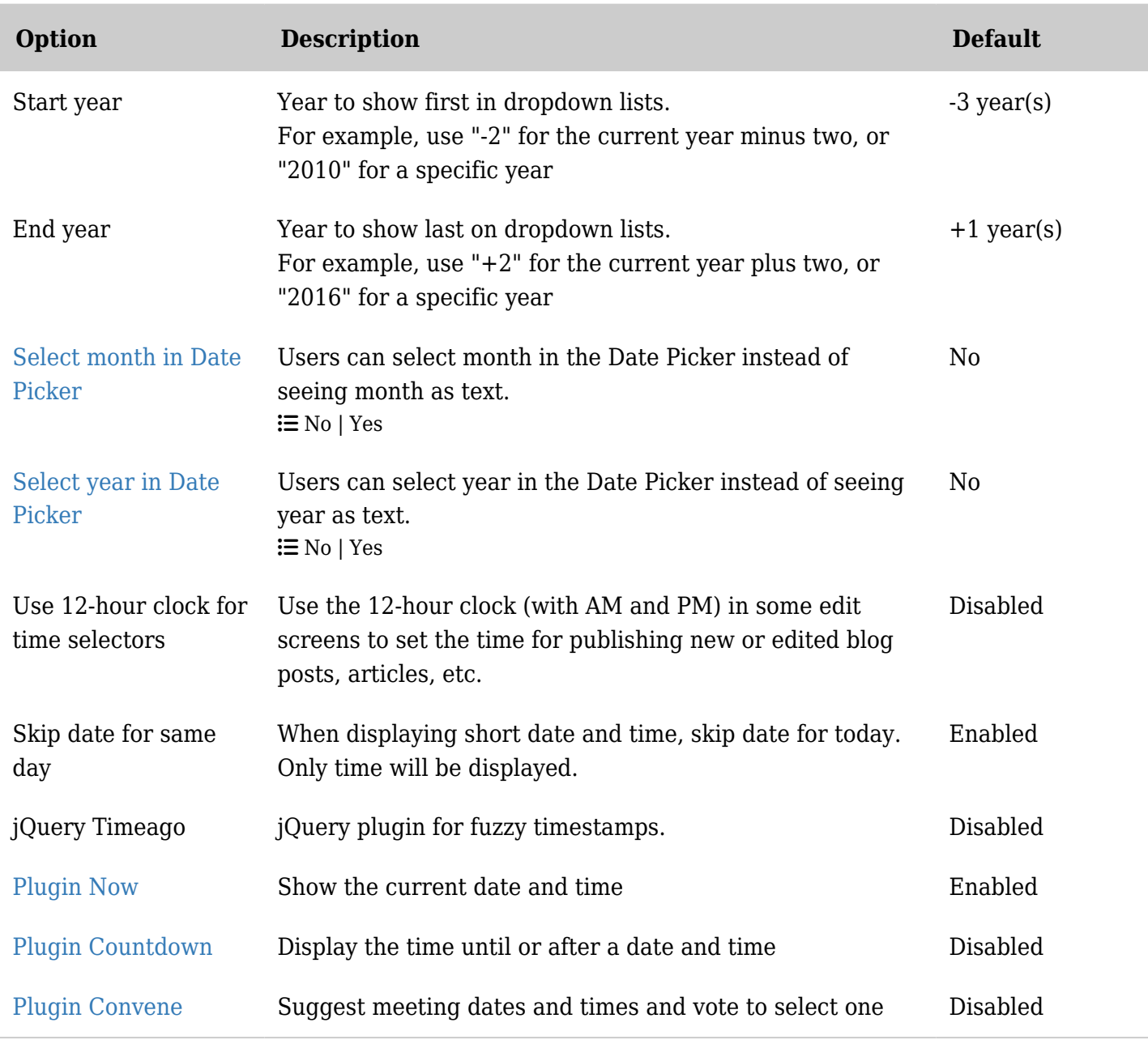

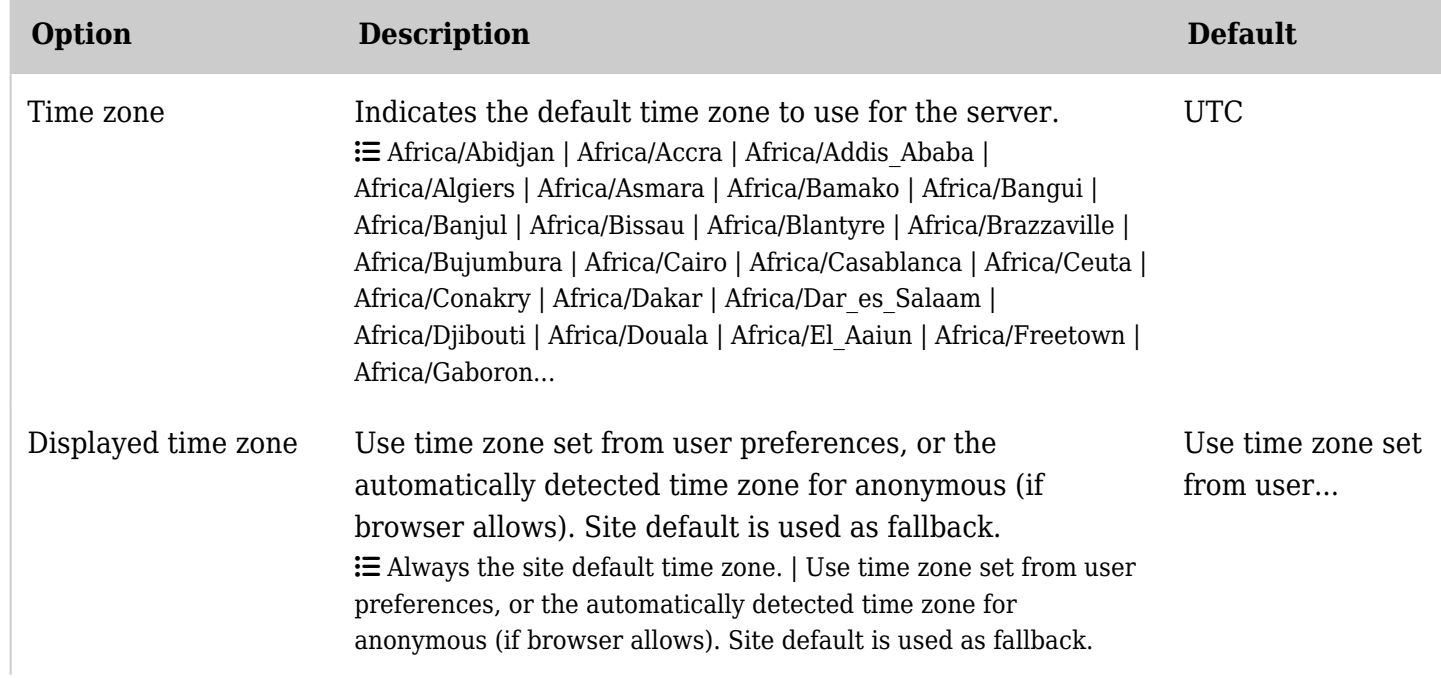

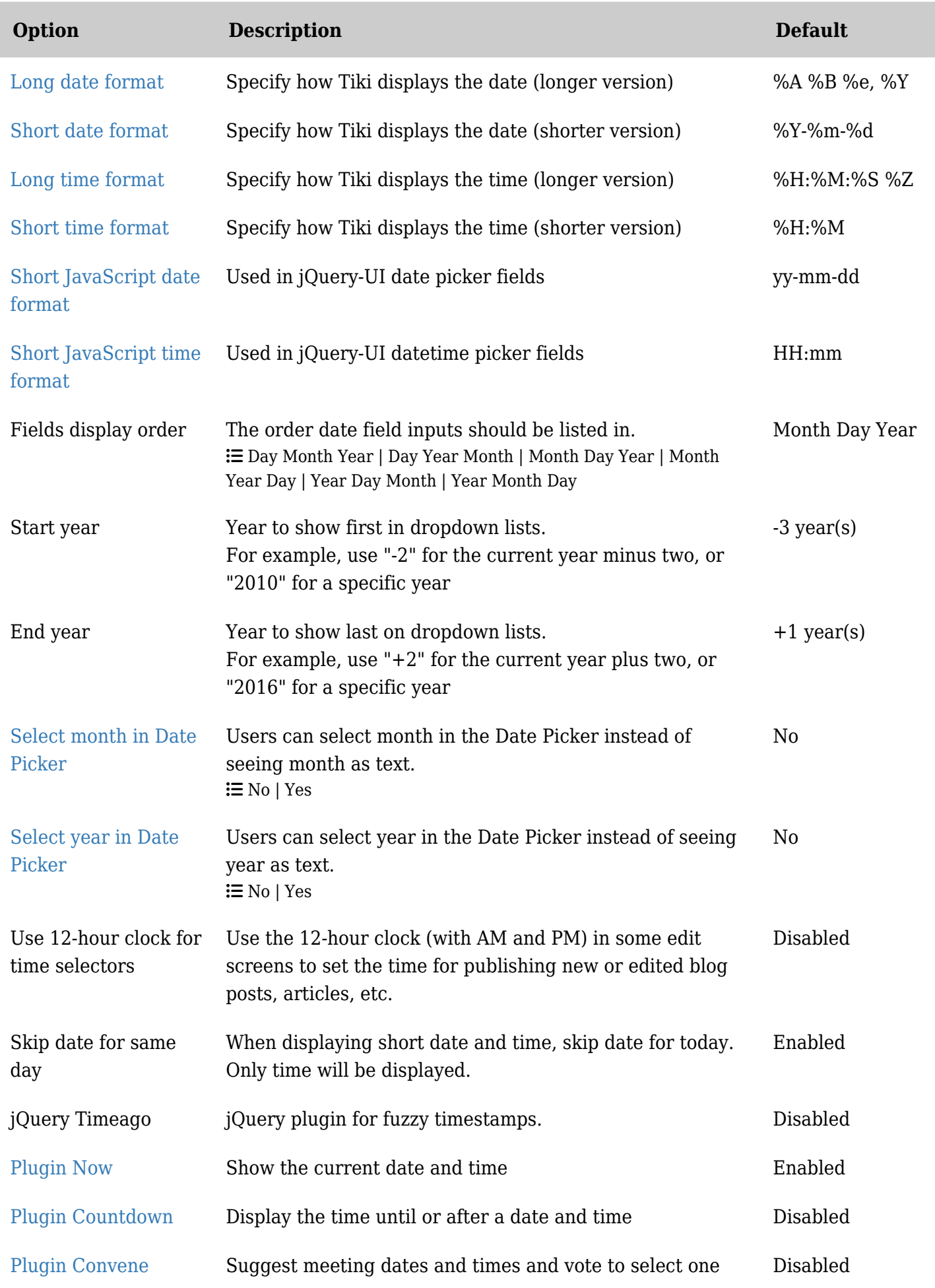

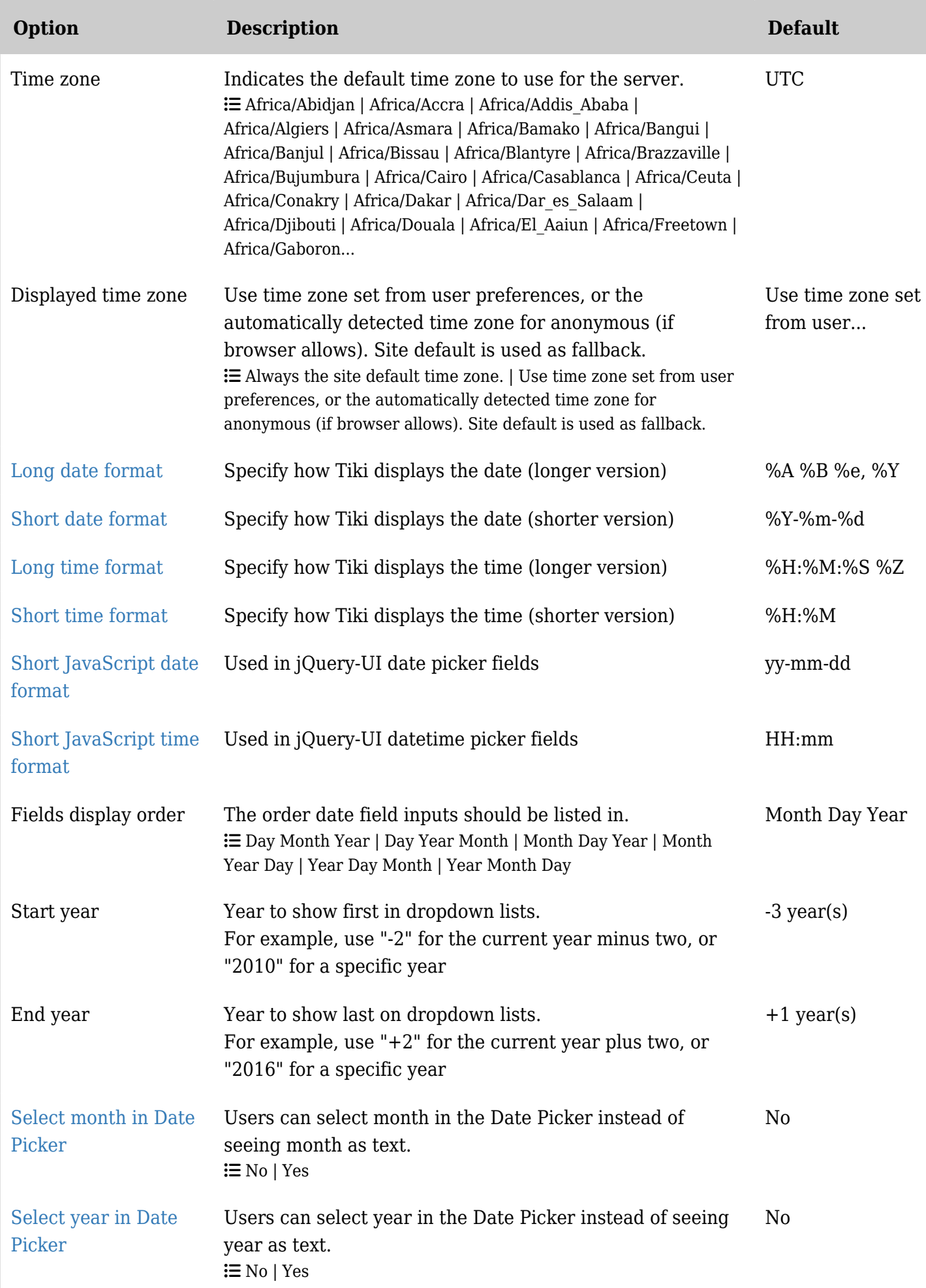

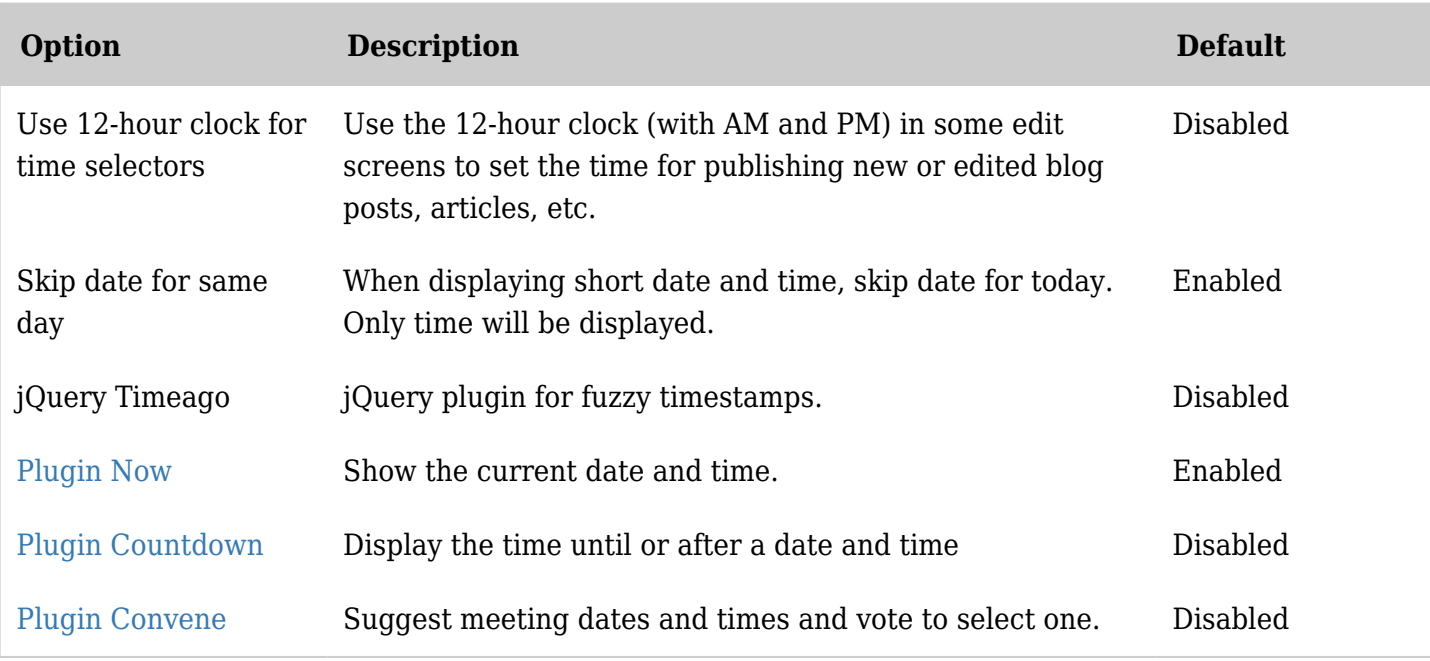

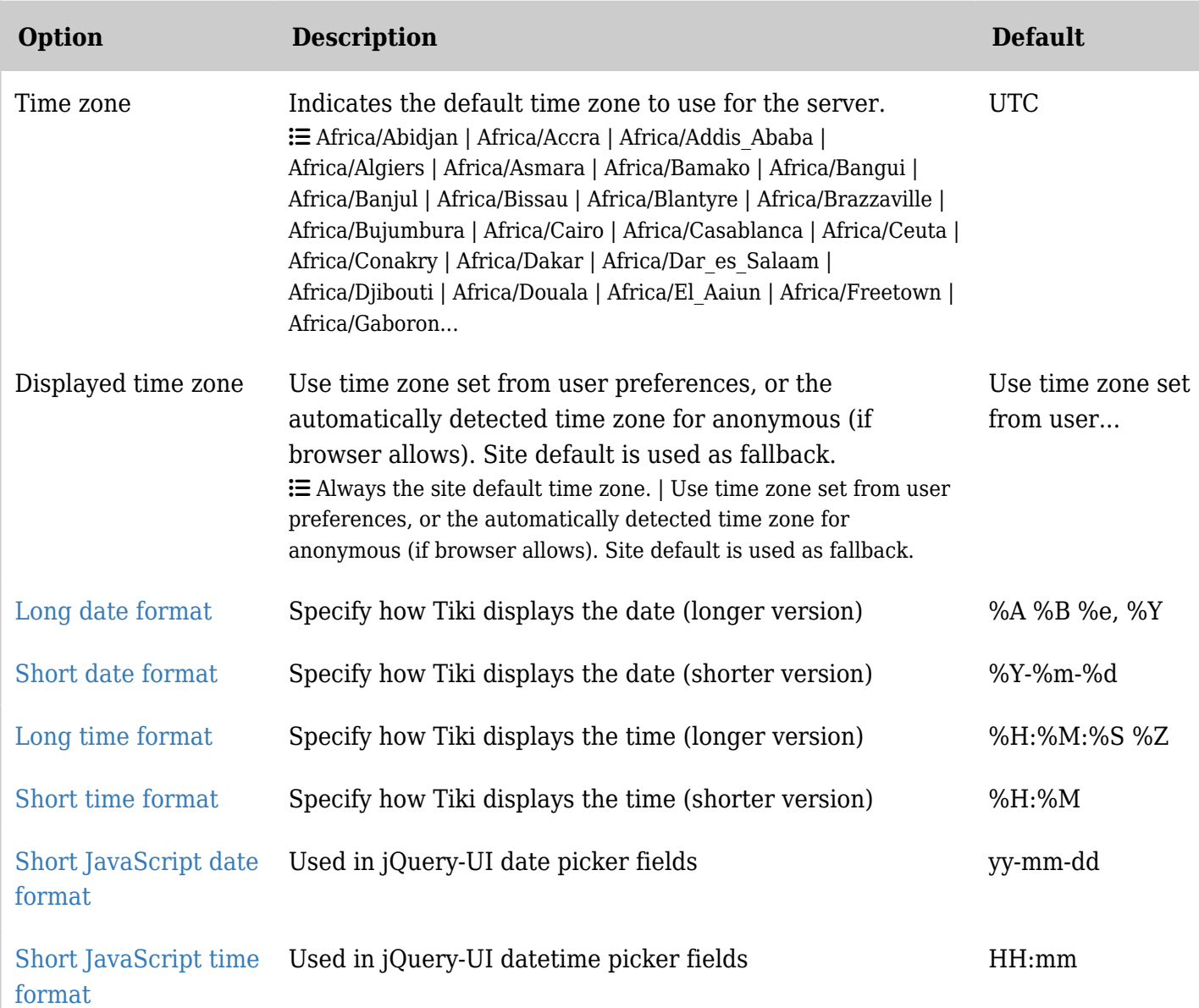

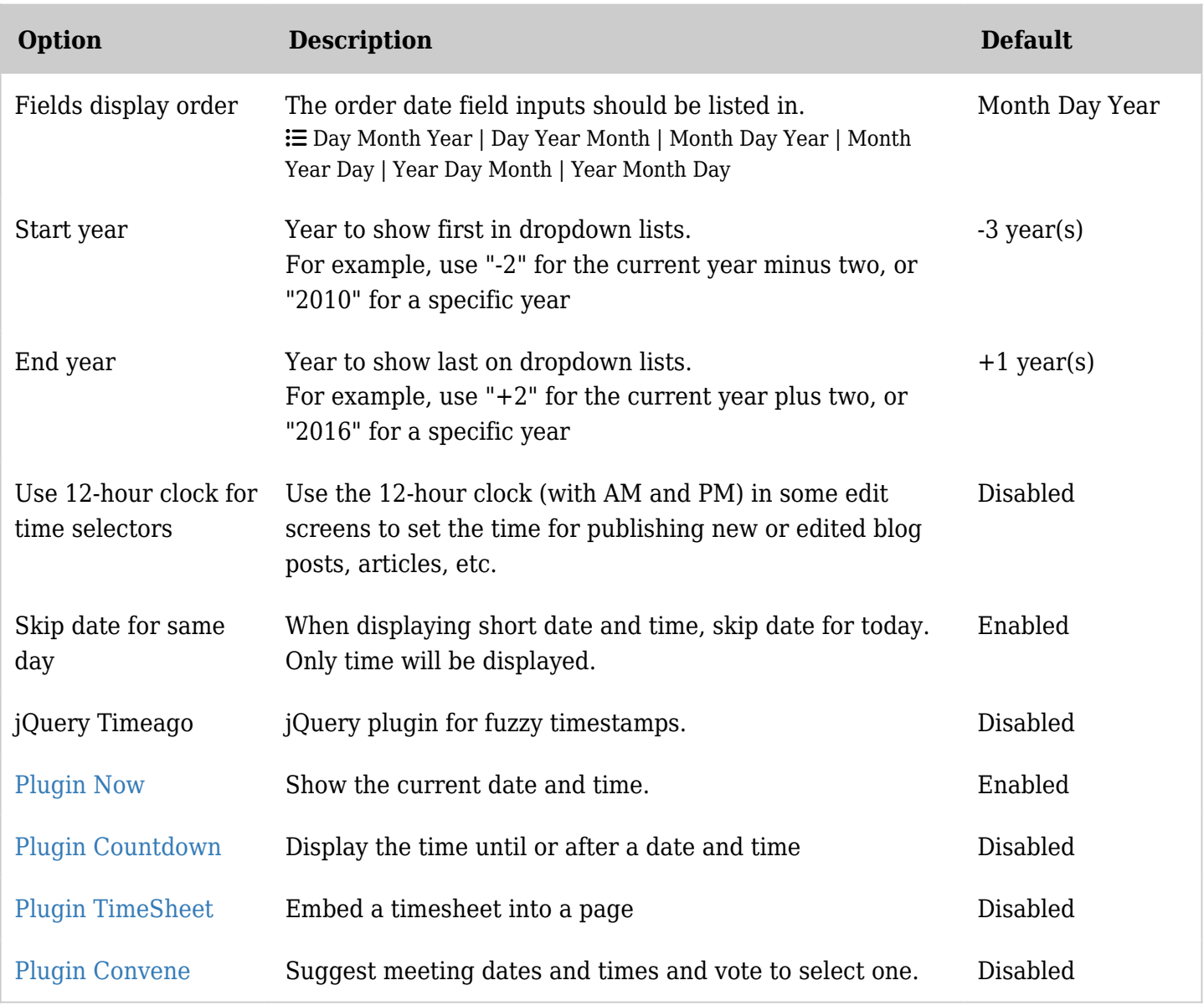

**Tip**: When you save your changes, Tiki will display a sample of the selected date and time formats.

## Date and Time Formats

See <http://php.net/manual/en/function.date.php> for more information on PHP date and time formats.

#### Day

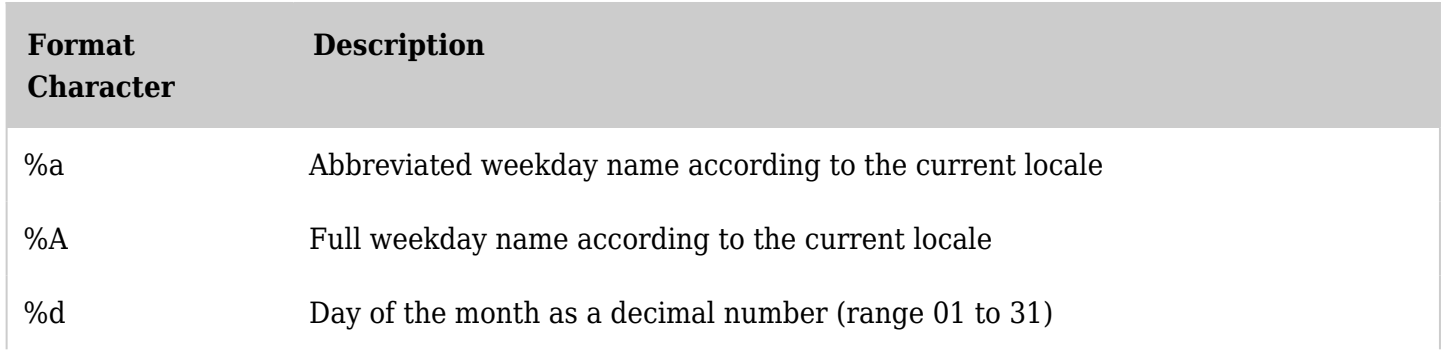

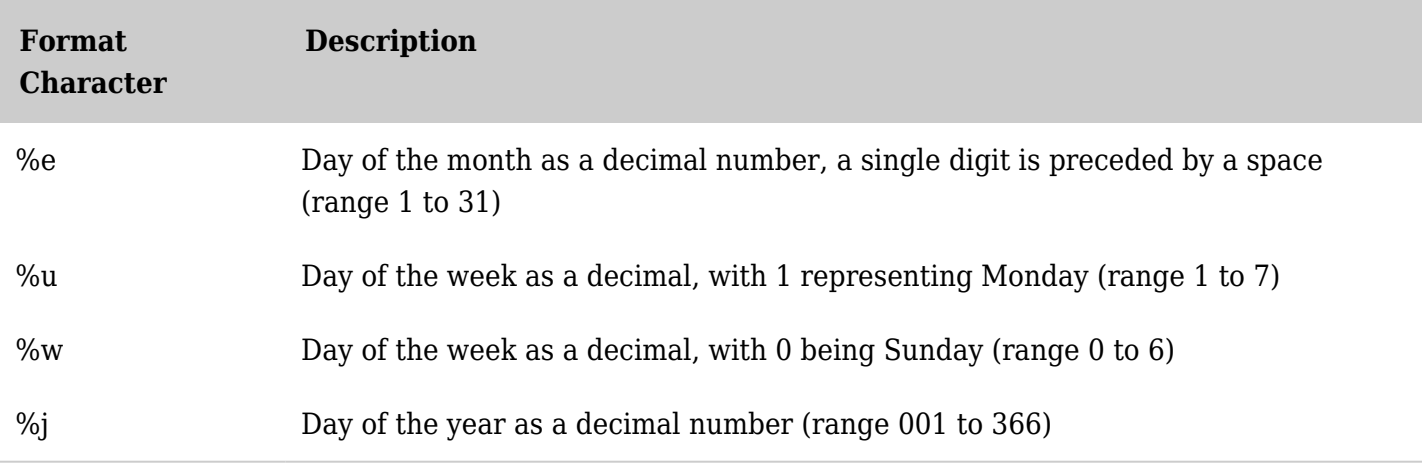

## Week

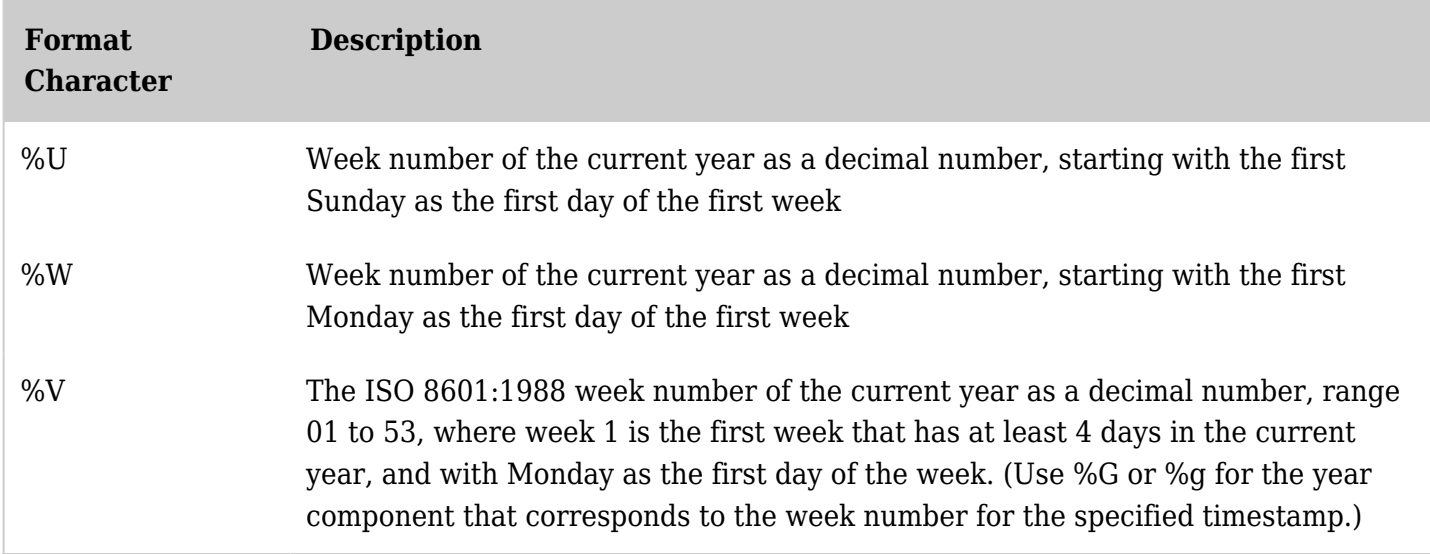

*The jQuery Sortable Tables feature must be activated for the sort feature to work.*

## Month

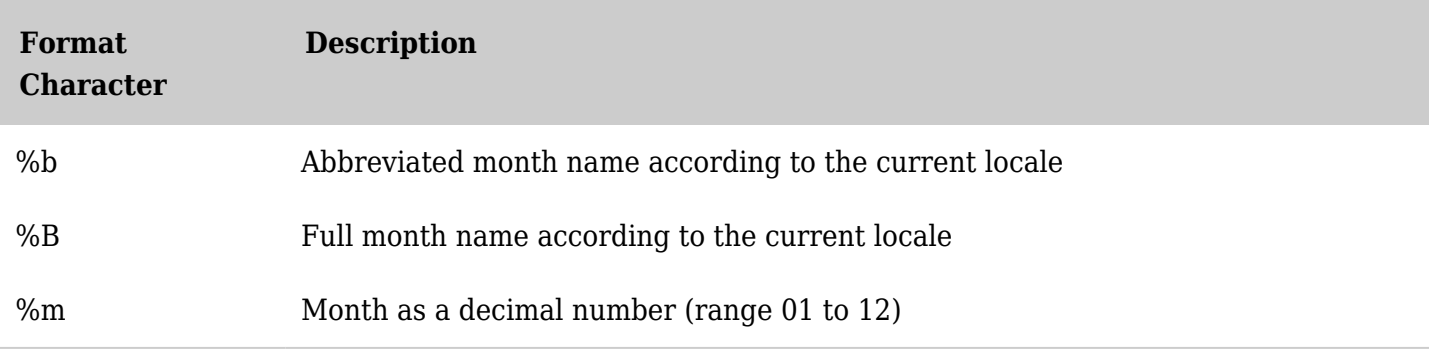

*The jQuery Sortable Tables feature must be activated for the sort feature to work.*

## Year

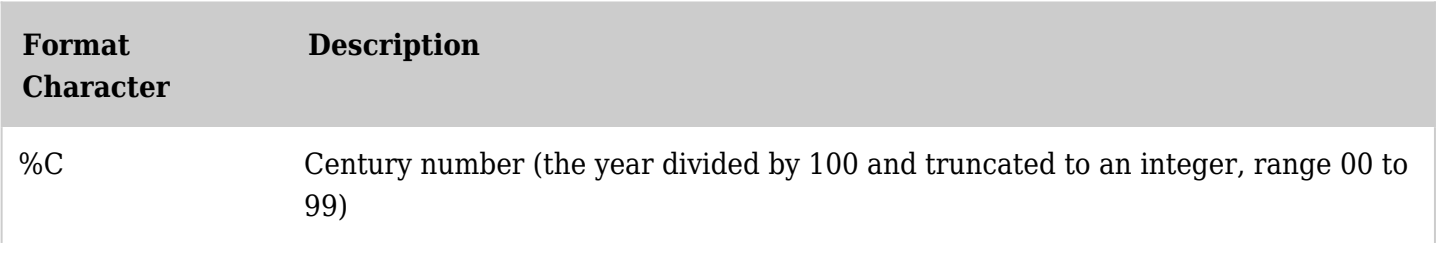

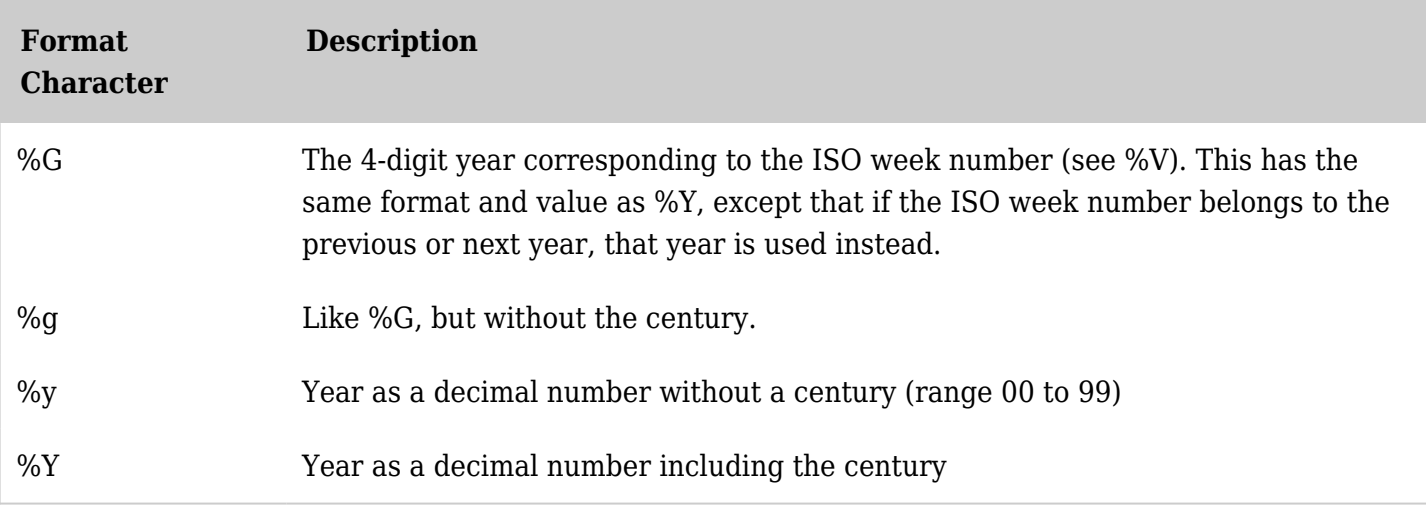

## Time

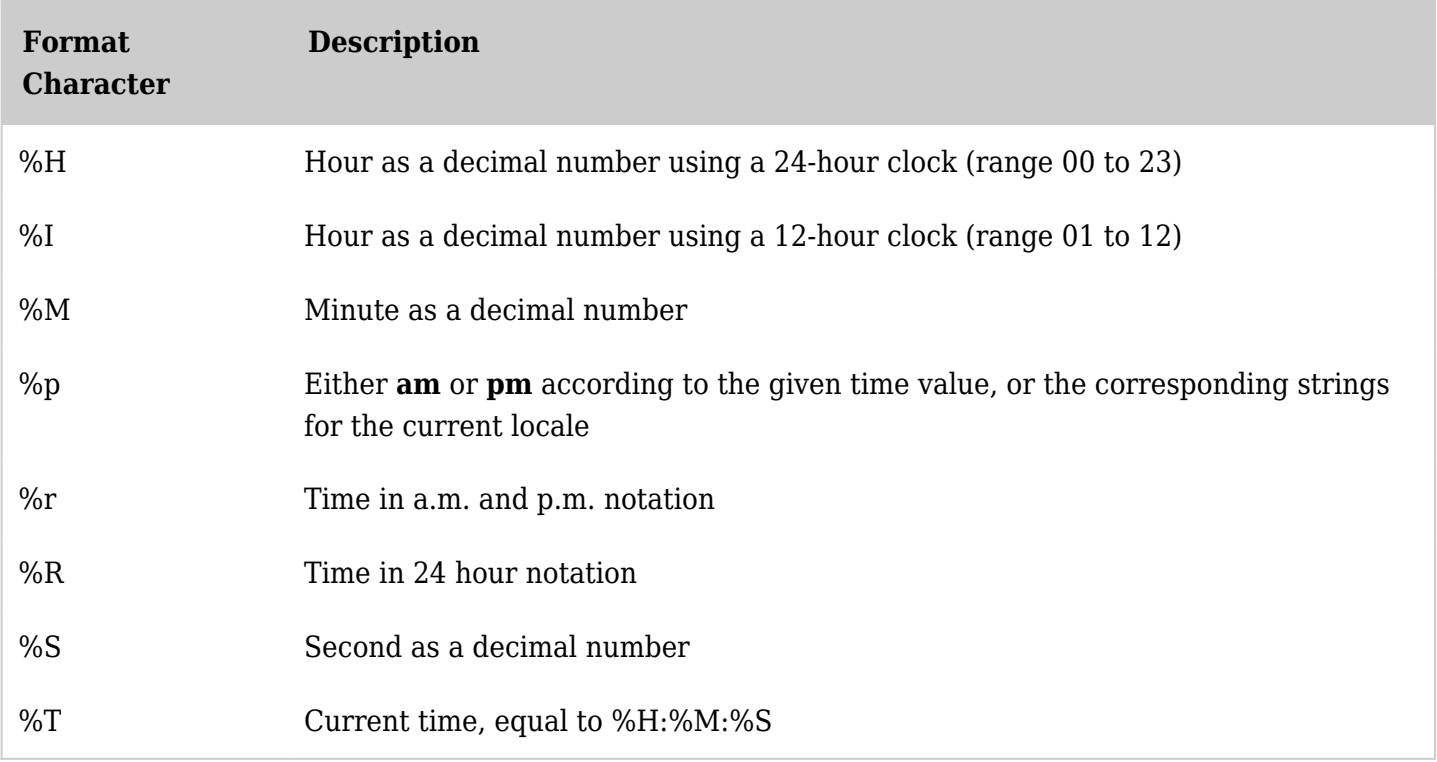

*The jQuery Sortable Tables feature must be activated for the sort feature to work.*

# Notes

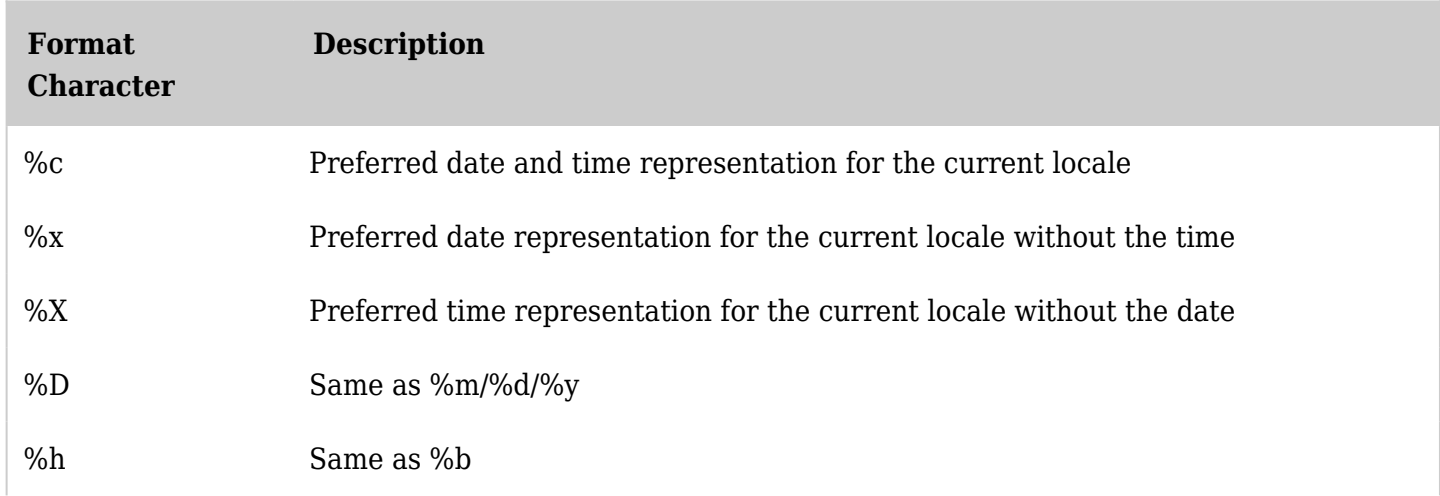

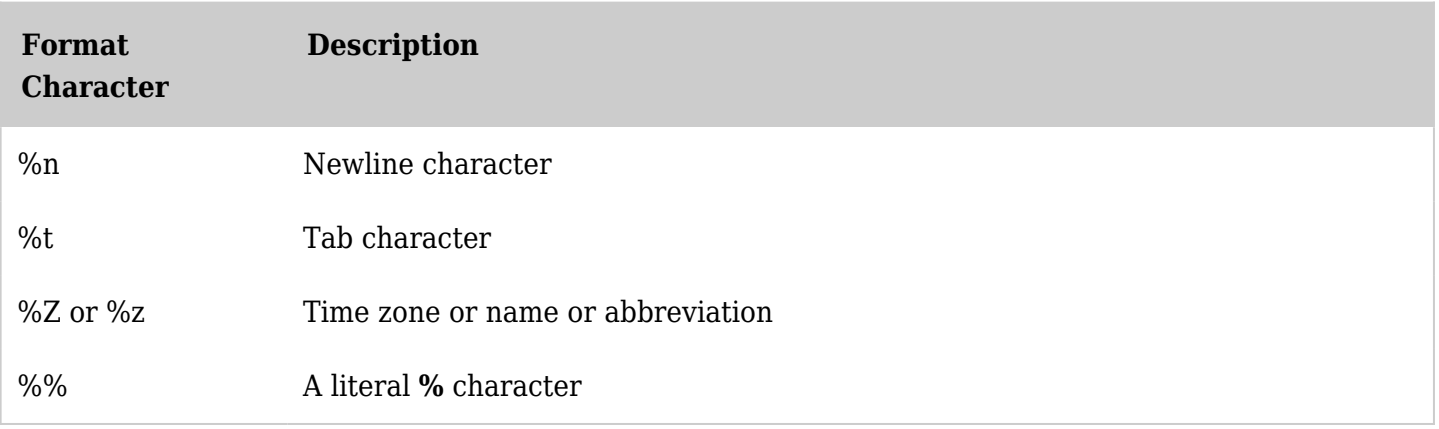